# ATEC302 TE Temperature Controller

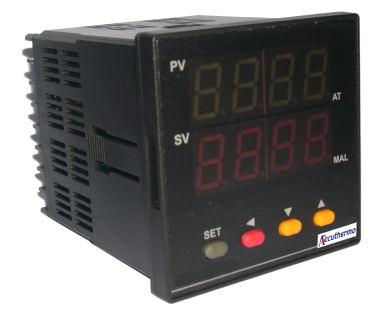

# Reference Manual

Rev 1.5

May. 2011

Accuthermo Technology Corp.

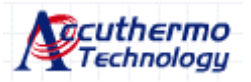

### **Table of Content**

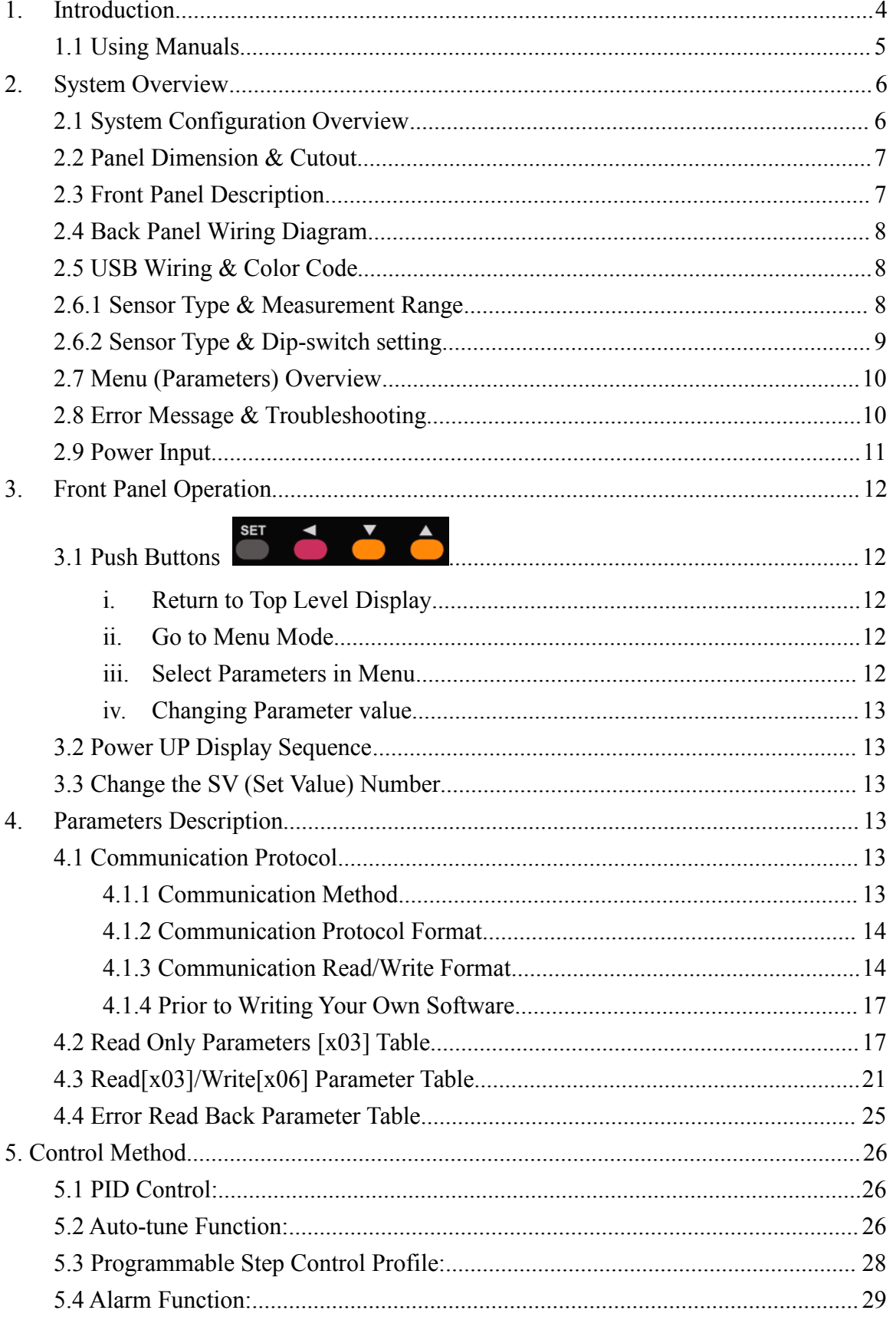

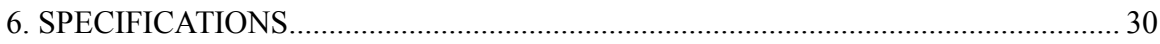

# **1. Introduction Introduction Introduction**

This manual contains information for the installation, operation and tuning of your Accuthermo ATEC302 TE Panel Temperature Controller, ATEC402 Din-Rail TE Temperature Controller and FTX700 High Power TE Amplifier/Driver. ATEC302 can also be connectted to FTX300 or FTX100 H-bridge amplifiers.

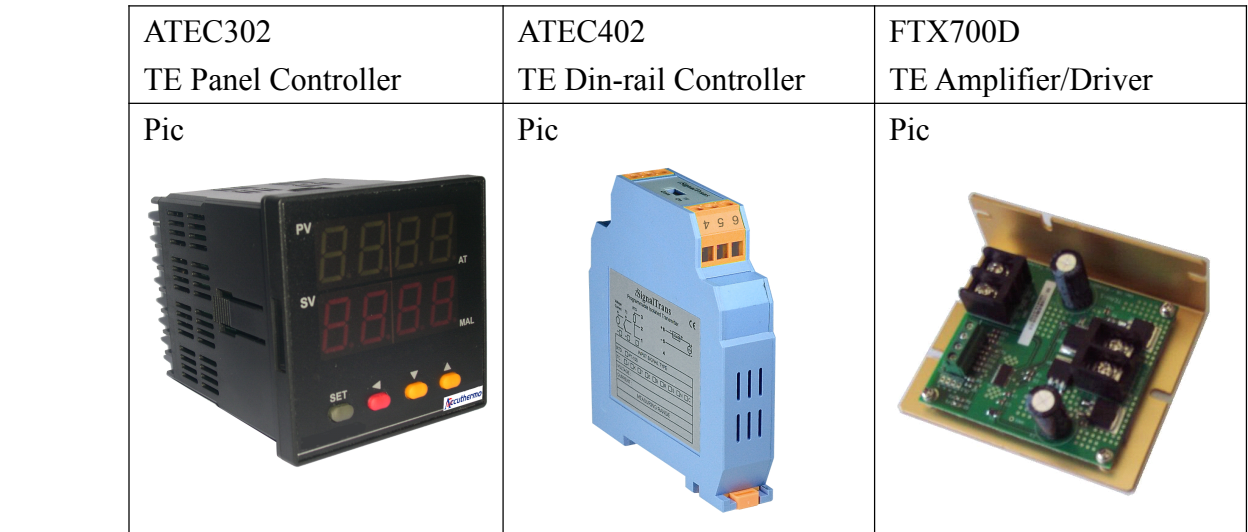

The Accuthermo microprocessor controllers are FUZZY ENHANCED "proportional <sup>+</sup> integral <sup>+</sup> derivative" (PID) controllers that come in with industry standard DIN72x72mm and Din-Rail size. The input is configurable and allows selection of input between thermocouples, RTD and Thermistor\*.

The TE Amplifier is capable of running up to 700Watt of power. It is <sup>a</sup> very efficient TE power amplifier. The amplifier can run without force air (fan) under 350Watt in ambient condition. Over 350Watt, it is recommended to add in fan for proper ventilation.

The controller can talk to PC through <sup>a</sup> dedicated USB cable or <sup>a</sup> RS232 communication daughter card (option) that Accuthermo provides. And it comes with very sophisticated PC software for FREE.

The controllers can also be serial linked together and talk to one PC by using RS-485 communication method (option).

Caution: When USB cable is connected to the controller, the RS232 or RS485 communication daughter card should not be plugged inside the controller. Otherwise, it will have conflict.

## **1.1 Using Manuals Manuals Manuals**

There are three manuals for this system:

*Reference Manual (this one):* The manual is designed for user who wants to use the front panel buttons to controller the system. The users who want to write their own program to control the system. It provides the instructions of how to use the front panel buttons, the parameter table. Users are encouraged to read the following two manuals first.

*TE Temperature Controller System Installation Guild:* This is the must read document for user to putting the system together. It is <sup>a</sup> step-by-step guide, with lots of pictures for easy reading.

**Software Installation Guild & User Manual:** The software contains a very completed function sets for user to change parameters; control and run the system; monitor and logging data. It took us more than <sup>a</sup> year to design and develop the software. More than 95% of the users find the software can satisfied their task without re-writing their own software.

# **2. System Overview**

## **2.1 System Configuration Overview**

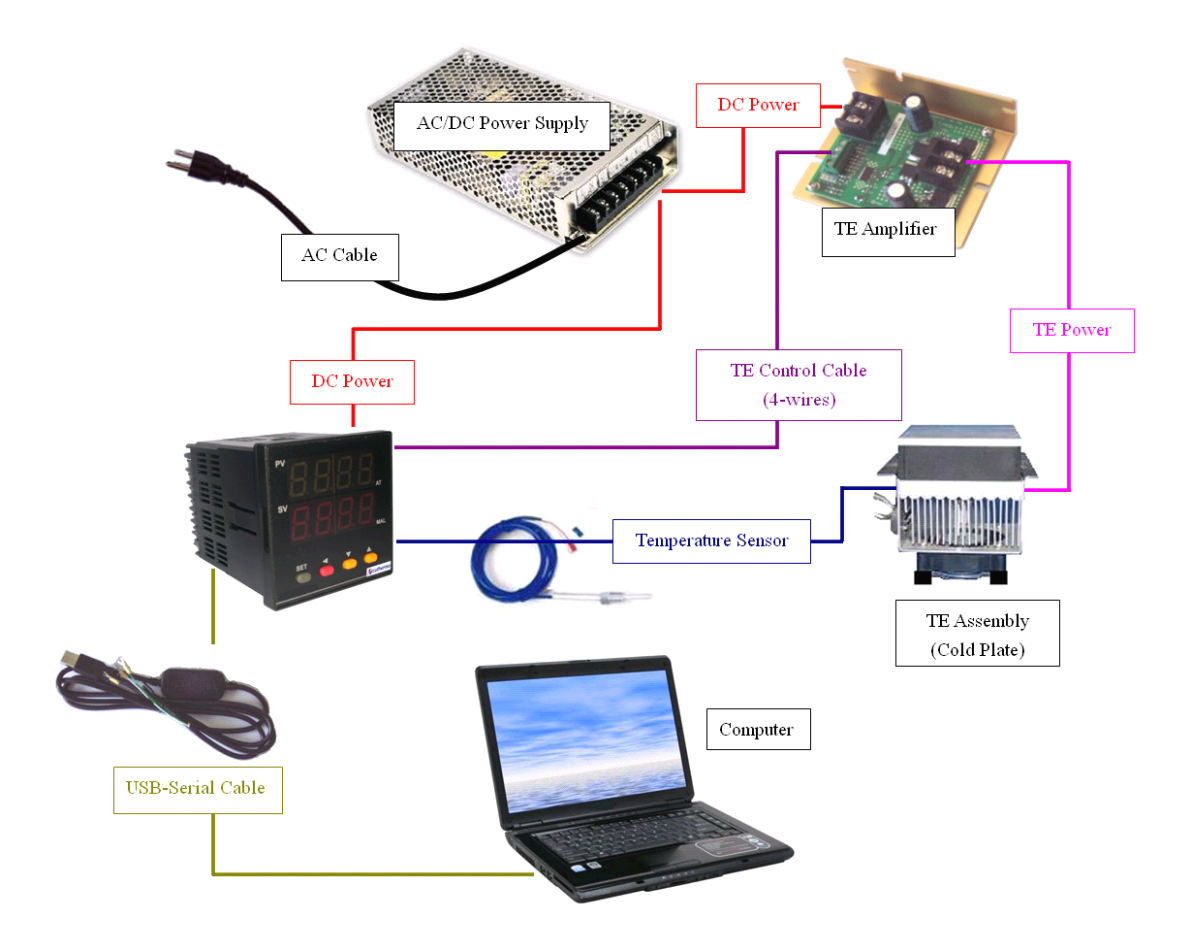

### **2.2 Panel Dimension Dimension DimensionDimension & Cutout**

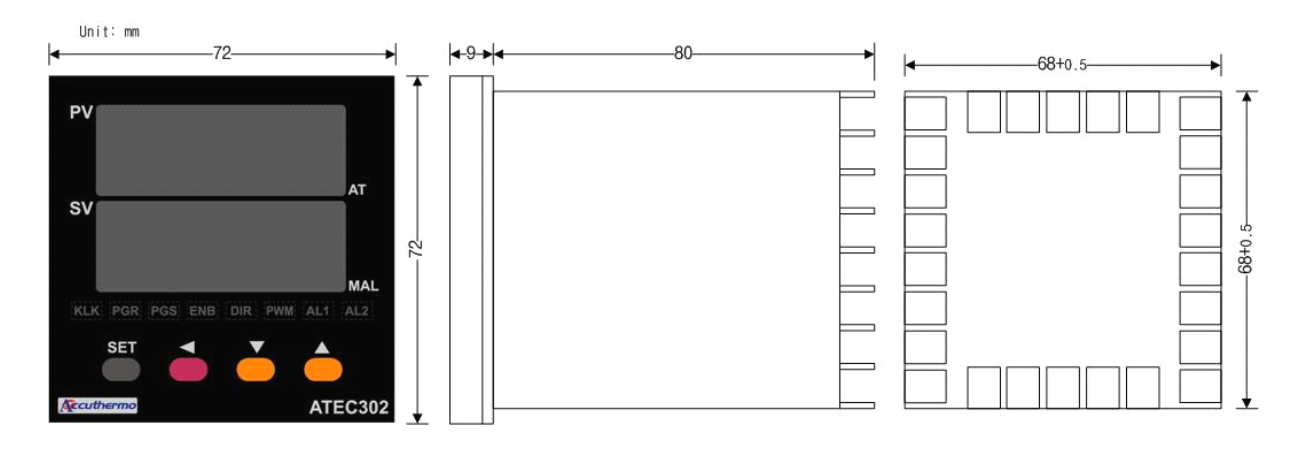

### **2.3 Front Panel Description**

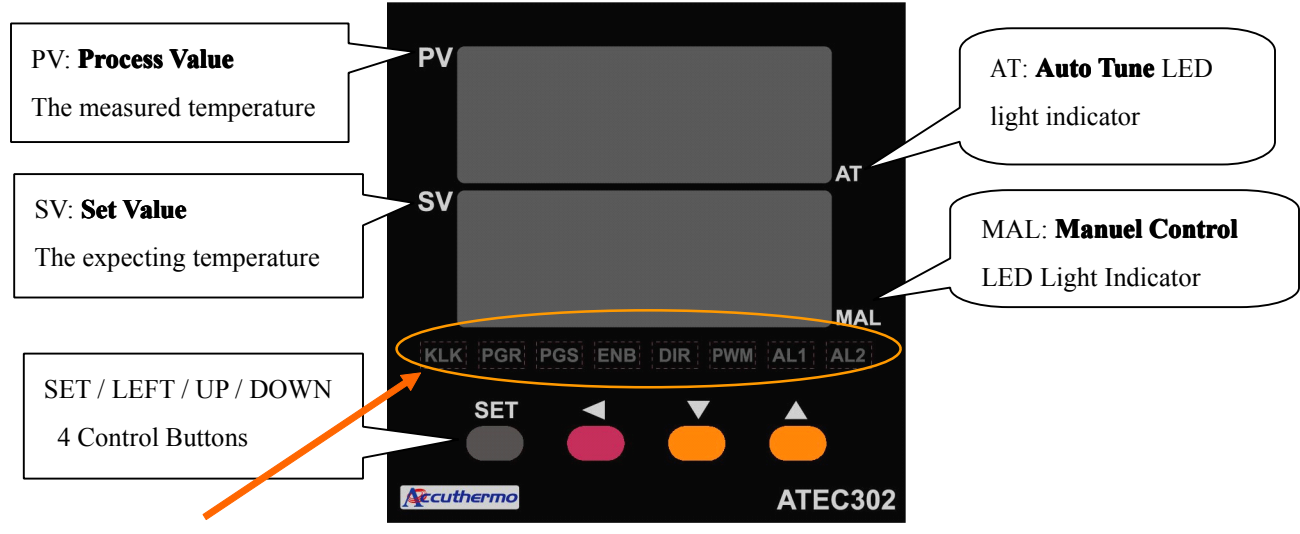

#### **LED Indication: Indication: Indication: Indication:**

**KLK** *keypad Lock:* when keyboard is locked, the push bottom is not accessible, only working through the software

communication. LED lights on when keypad is enable.

- **PGR** *Program Ramp:* LED lights on when temperature is ramping up/down.
- **PGS** *Program Soak:* LED lights on when temperature is at soaking stage.
- **ENB** *Controller Enable*: LED lights on when controller sent the Enable signal to the amplifier.
- **DIR** *Controller Hot/Cold Direction:* LED indicator for the hot/cold direction command signal.
- **PWM** *Pulse Width Modulation Signal:* LED signal lighted when PWM signal is send from controller to amplifier. During the low duty cycle, the LED might not be bright enough for visual.
- **AL1** *Alarm #1 indicator:* LED on when Alarm #1 is triggered.
- **AL2** *Alarm #2 indicator:* LED on when Alarm #2 is triggered.

### **2.4 Back Panel Wiring Diagram**

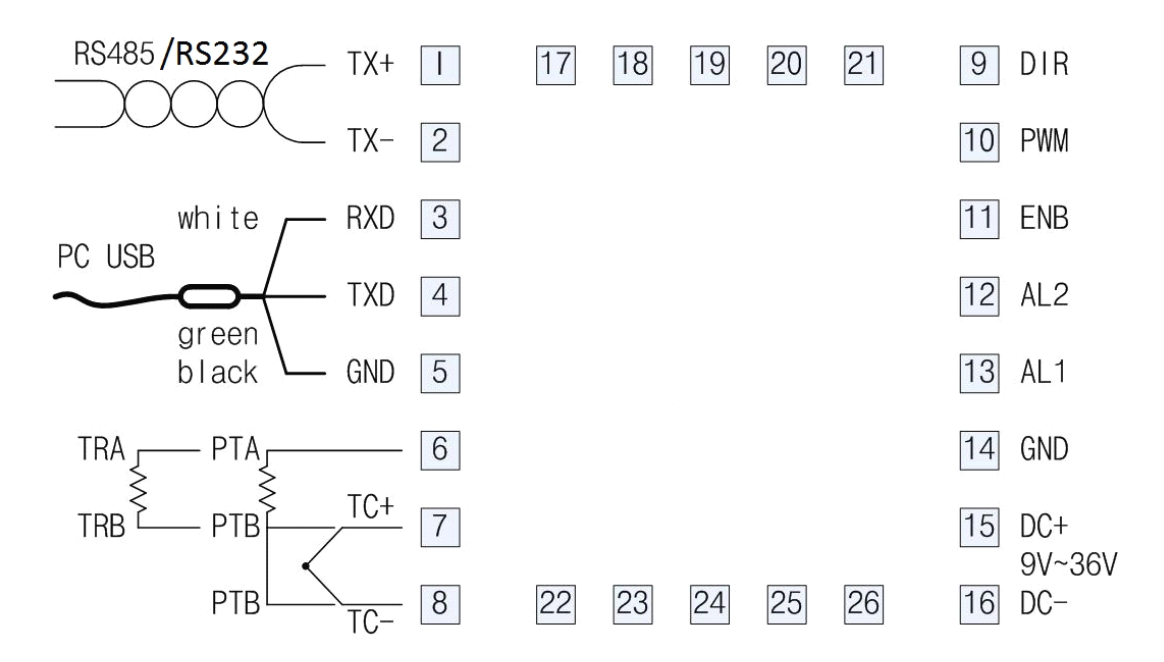

### **2.5 USB Wiring & Color Code**

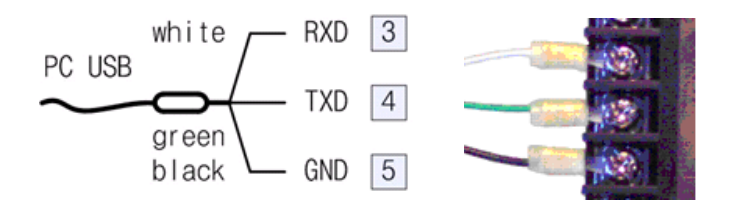

### **2.6.1 Sensor Type & Measurement Measurement MeasurementRange**

There are three types of sensors supported by the TE Panel controllers

*Thermocouple* (TC): Thermocouple is a 2-wire temperature sensor and has polarity for each wire. Please follow the installation guild for proper connections. Accuracy:  $\pm 1^{\circ}C$ 

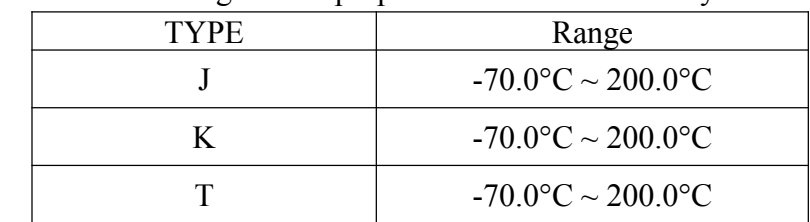

|  | <b>TYPE</b>      | Range                |
|--|------------------|----------------------|
|  | TR1 (2.252K ohm) | $-30.0$ °C ~ 150.0°C |
|  | $TR2$ (10K ohm)  | $-10.0$ °C ~ 150.0°C |

*Thermistor (TR):* Thermistor is a resistance based temperature sensor and does not have polarity.

*RTD PT-100 (PT):* These can be 2-wire or 3-wire RTD sensors. If 2-wire is used, just short the pin7 & pin8 (PTB) together. Accuracy: ±0.2°C

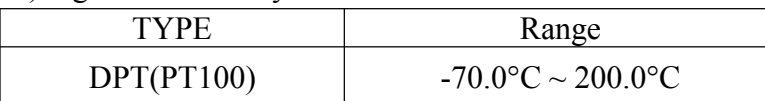

### **2.6.2 Sensor Type & Dip-Switch Dip-Switch Setting**

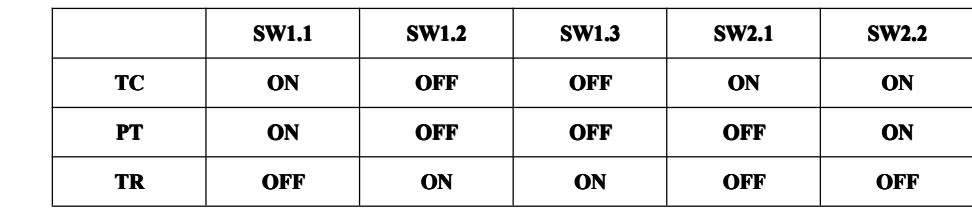

There is a Dip-Switch at the inside of the controller. The user needs to pull out the controller from back case. There are two blue-color Dip-Switch. Adjust the on/off setting according to the sensor type you want to use. Example: TR: Thermistor 2252 or 10k ohm – SW1:OFF-ON-ON, SW2:OFF-OFF

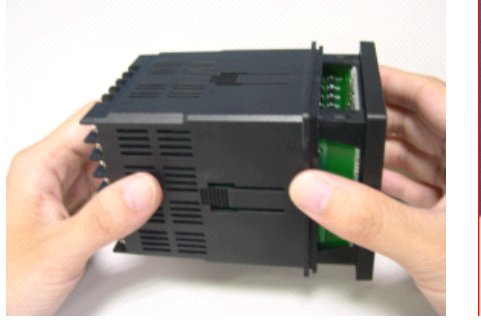

1. Pull out the Panel Cover 2. Sensor Setting Switch

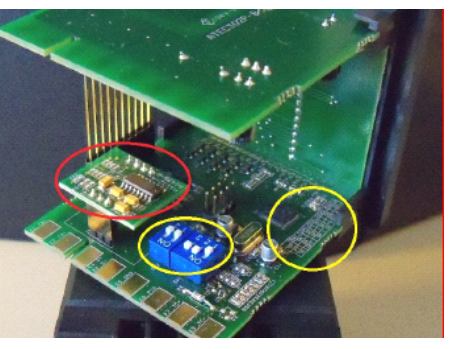

*Note: The yellow circles are the Dip-Switches and Switch setting table, the red circle showing the communication daughter card (either for RS232 or RS485) position.*

## **2.7 Menu (Parameters) (Parameters) (Parameters) (Parameters) Overview Overview Overview**

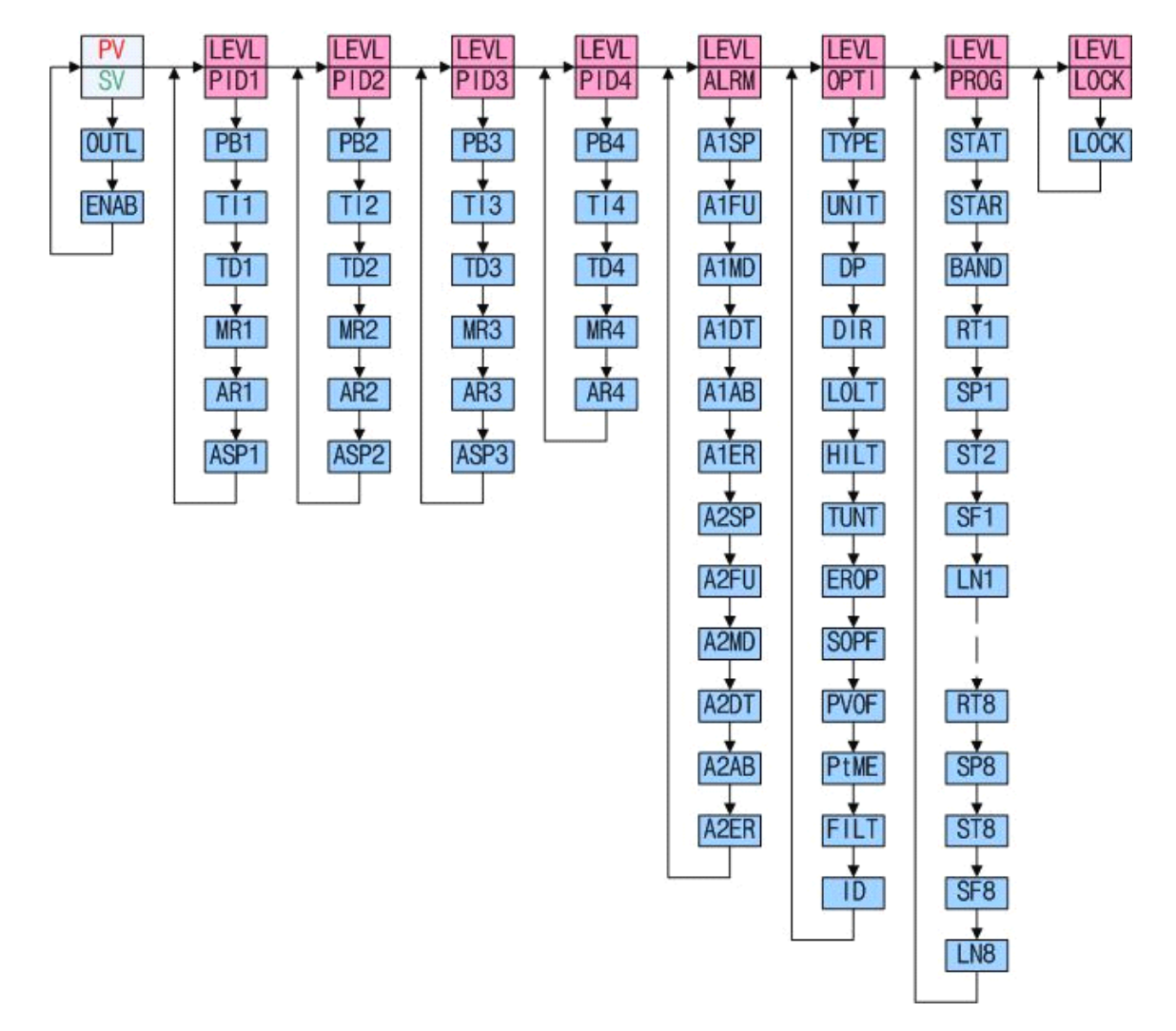

### **2.8 Error Message & Troubleshooting**

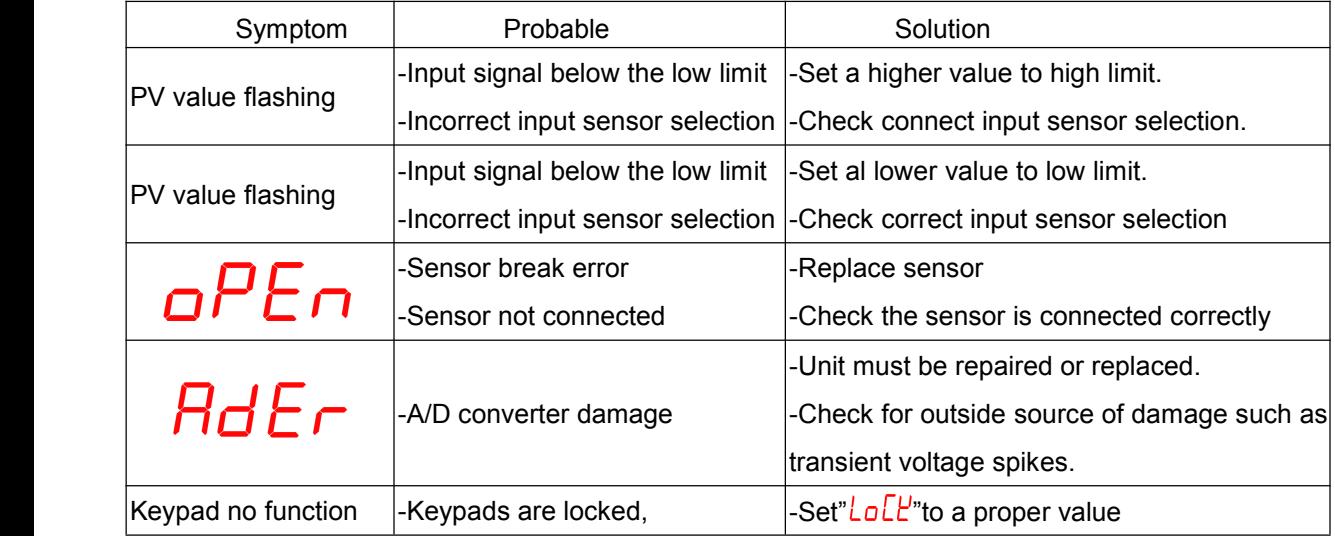

Accuthermo Technology Corp. 10

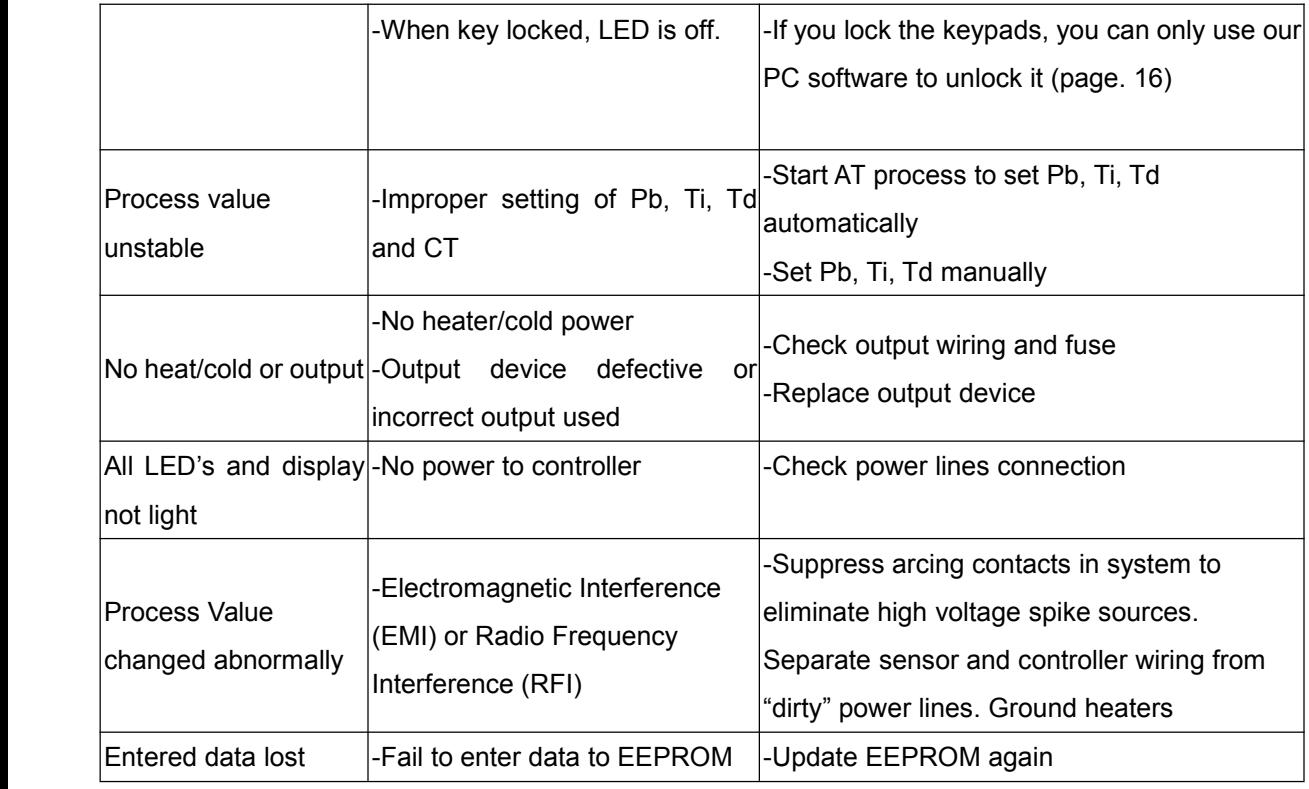

### **2.9 Power Input**

The default setting is 9V-36V DC. There is <sup>a</sup> jumper inside the controller that you can set it for <sup>a</sup> fixed 5VDC. When use 5VDC as supply, the USB cable CANNOT work. If the jumper has converted for 5VDC, connecting to supply power other than 5V will damage the system; and the warranty is void.

# **3. Front Panel Operation**

User should learn some front panel operation during hardware installation. This section will describe more in detail.

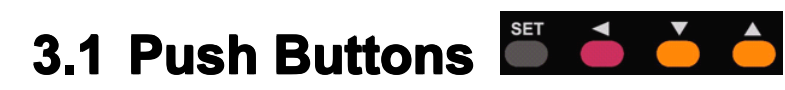

Referring to 2.4 Menu Overview, users can select different level of menu and change the parameters using these four push buttons.

#### **i.** Return to Top Level Display

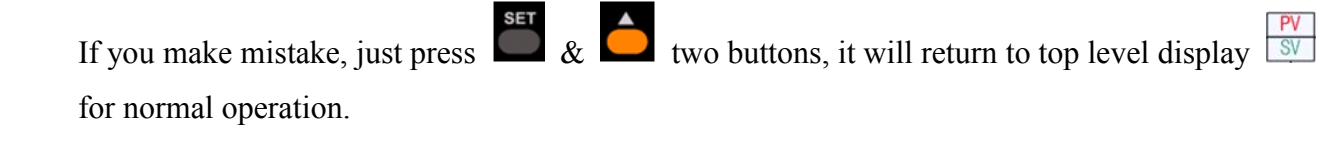

### **ii.** Go to Menu Mode

Press and hold two buttons for 5 seconds, the screen will jump to menu mode. The RED LED line should show **PD1**. It is the first level menu. By pressing **button**, user can select various top menus in sequence, using  $\Box$  button to select the previous menu. **LEVL LEVL LEVL LEVL LEVL LEVL LEVL LEVL**  $PID1$  $PID2$  $PID3$  $PID4$ **ALRM** OPTI PROG **LOCK** 

Note: If keypads are locked, you can only run our PC software to unlock it (page. 16)

### **iii.** Select Parameters in Menu

The parameters selection in each menu is in a loop format. At each top menu, press

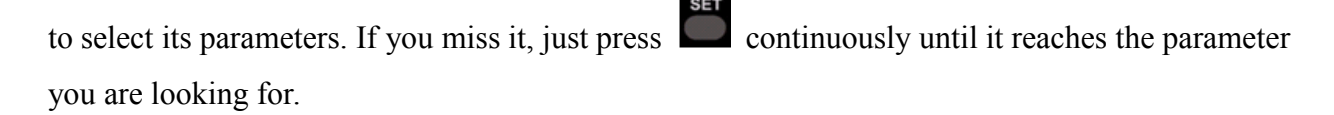

### **iv. Changing Parameter value**

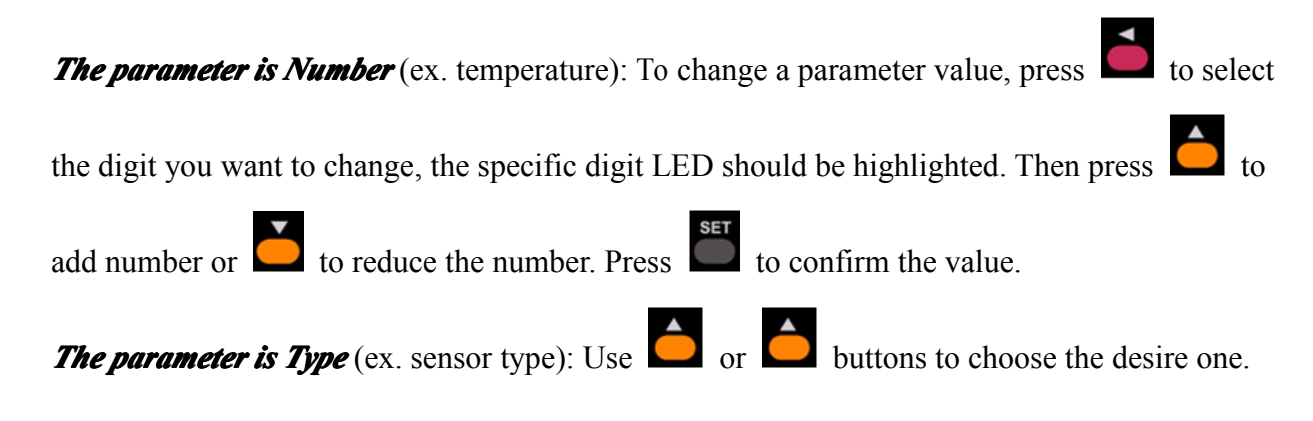

### **3.2 Power UP Display DisplaySequence Sequence**

When power up the controller, the display will show from Top/Bottom display in sequence: LED all on test  $\rightarrow$  Sensor type/Temperature unit  $\rightarrow$  High Limit/Low Limit

 $\rightarrow$  PV(process value)/SV(set value)

### **3.3 Change the SV (Set Value) Number**

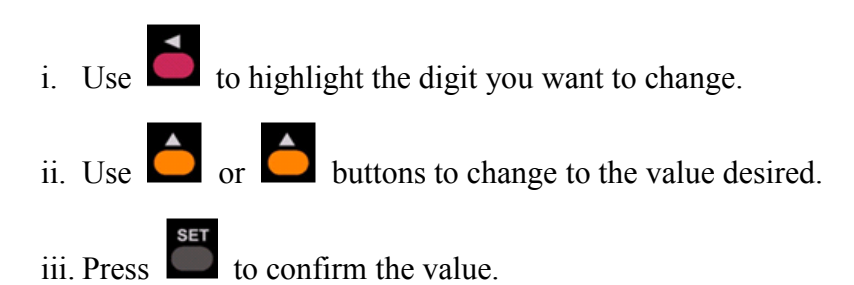

# **4. Parameters Description**

## **4.1 Communication Communication Communication Protocol Protocol ProtocolProtocol**

### **4.1.1 Communication Communication CommunicationMethod**

*One controller to one PC:* There is a special USB data cable supplied by Accuthermo. It is a serial-to-USB data converter. While connecting <sup>a</sup> PC and the controller with this cable, the software Accuthermo supplied will work on this setup.

*Multiple controllers to one PC:* By serialized multiple controllers together through the RS485 lines  $(TX+/TX-)$ . A PC act as a master and talk to those controllers as slave units. Each controller should have <sup>a</sup> unique ID address number. We recommend <sup>a</sup> RS485-to-USB converter act as <sup>a</sup> communication agent between PC and controllers. The software supplied by Accuthermo cannot talk to multiple controllers; only one at <sup>a</sup> time with proper ID address selected.

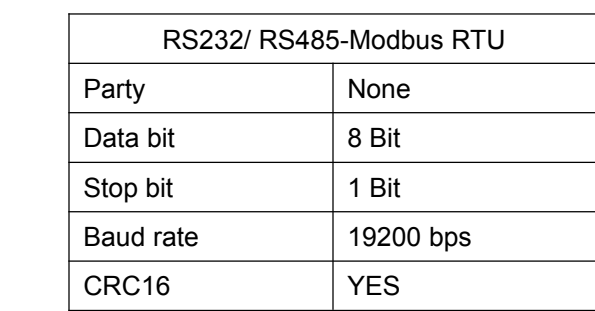

#### **4.1.2 Communication Protocol Format**

### **4.1.3 Communication Read/Write Format**

Read Command Code: hex x03 Virite Command Code: hex x06

Each time <sup>a</sup> command is sent from the master (ex. Computer) to the controller, the controller receives should immediately response <sup>a</sup> similar message back to its master. For example: *SEND*: The PC send a command set (total of 8 bytes) asking for the temperature that was just measured: x01-03-1000-0001-CCCC

*RETURN:* The slave unit (controller) returned an 8-bytes data to its master:

x01-03-0002-01F7-CCCC. Where "x01F7" is the temperature measured in Hex format  $(=50.3 \degree c)$ ; where "x" means hex format, "C" means CRC data.

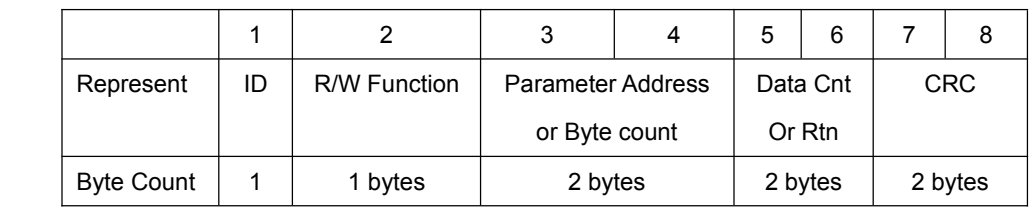

Byte  $1 - ID$ : It is the ID number of the controller, the default is 1.

Byte 2 – R/W Function: Read function is hex number x03, Write function is hex number x06

- Byte 3,4 Parameter Address or Return Byte Count: See the following example and description for detail.
- Byte 5,6 Data/Data Count/Data Return Count. The 2 bytes have different meanings during the read-send/return. For write process, the send return should have the same value.

Byte 7,8 – Modbus CRC: 16bits Cyclic Redundancy Check is done to preven<sup>t</sup> corrupted data

during communication transmission. It takes the first known command bytes through <sup>a</sup> CRC calculation and generates the 2-CRC bytes at the end.

#### *Write Process Example:*

During the write process the response bytes should match the command set.

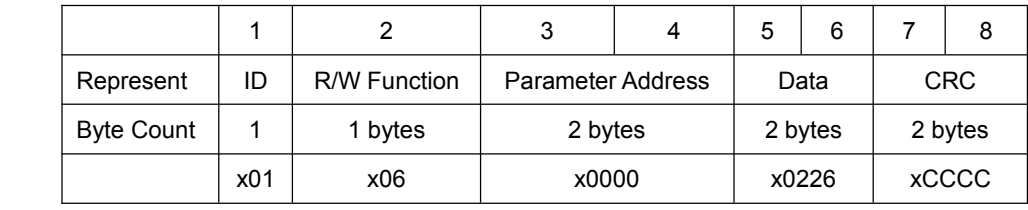

*Master ask the controller to set the SV temperature at*  $55.0^{\circ}$ C

*Response from the controller*

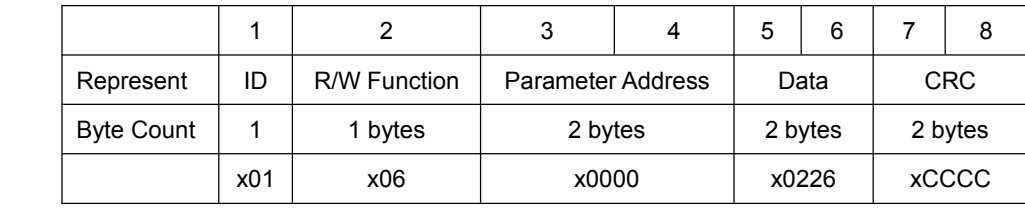

#### *Read Process ProcessExample: Example:*

During the read process, you can ask for one data back, or you can ask <sup>a</sup> set of data back in sequence. The byte 3-4 is the initial parameter address. The byte 5-6 is to tell slave how many consecutive data you want. The following example only asks for one data.

|                   |     |                     |                          |  | 5        | 6 |            |  |  |              |
|-------------------|-----|---------------------|--------------------------|--|----------|---|------------|--|--|--------------|
| Represent         | ID  | <b>R/W Function</b> | <b>Parameter Address</b> |  | Data Cnt |   | <b>CRC</b> |  |  |              |
| <b>Byte Count</b> |     | 1 bytes             | 2 bytes                  |  | 2 bytes  |   | 2 bytes    |  |  |              |
|                   | x01 | x03                 | x1000                    |  |          |   | x0001      |  |  | <b>xCCCC</b> |

*The master ask the controller toread current temperature (PV value)*

In the response data set, the byte 3-4 is the byte count of the data return. The following example is the response data from above command. The byte 3-4 tell the master it has 2 bytes of data. The content of the return data is at byte 5-6.

|                   |     |                     | 3                            |  | 5        | 6 |            | 8     |  |              |
|-------------------|-----|---------------------|------------------------------|--|----------|---|------------|-------|--|--------------|
| Represent         | ID  | <b>R/W Function</b> | <b>Byte Count</b><br>2 bytes |  | Data Rtn |   | <b>CRC</b> |       |  |              |
| <b>Byte Count</b> |     | 1 bytes             |                              |  | 2 bytes  |   | 2 bytes    |       |  |              |
|                   | x01 | x03                 | x0002                        |  |          |   |            | x011F |  | <b>xCCCC</b> |

*Response from the controller (measured 28.7*℃*)*

*Note: Byte Count value =2 <sup>x</sup> Data Count value*

### **4.1.4 Prior to Writing WritingYour Own Software Software Software**

Most use will find the software come with the system should work just fine. There are about 5% engineers need to write their own software to integrate with other hardware. To better understand how the parameters work, Please use the Protocol Section of the software that Accuthermo supplied. You can then try out all the parameters in tables of 4.2 and see how they interacting each others.

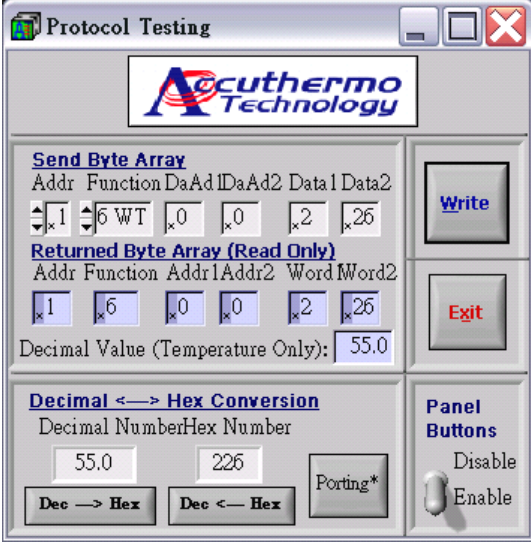

### **4.2 Read Only Parameters Parameters Parameters[x03] Table**

**Read Only Parameters:** Read parameter and value from the controller

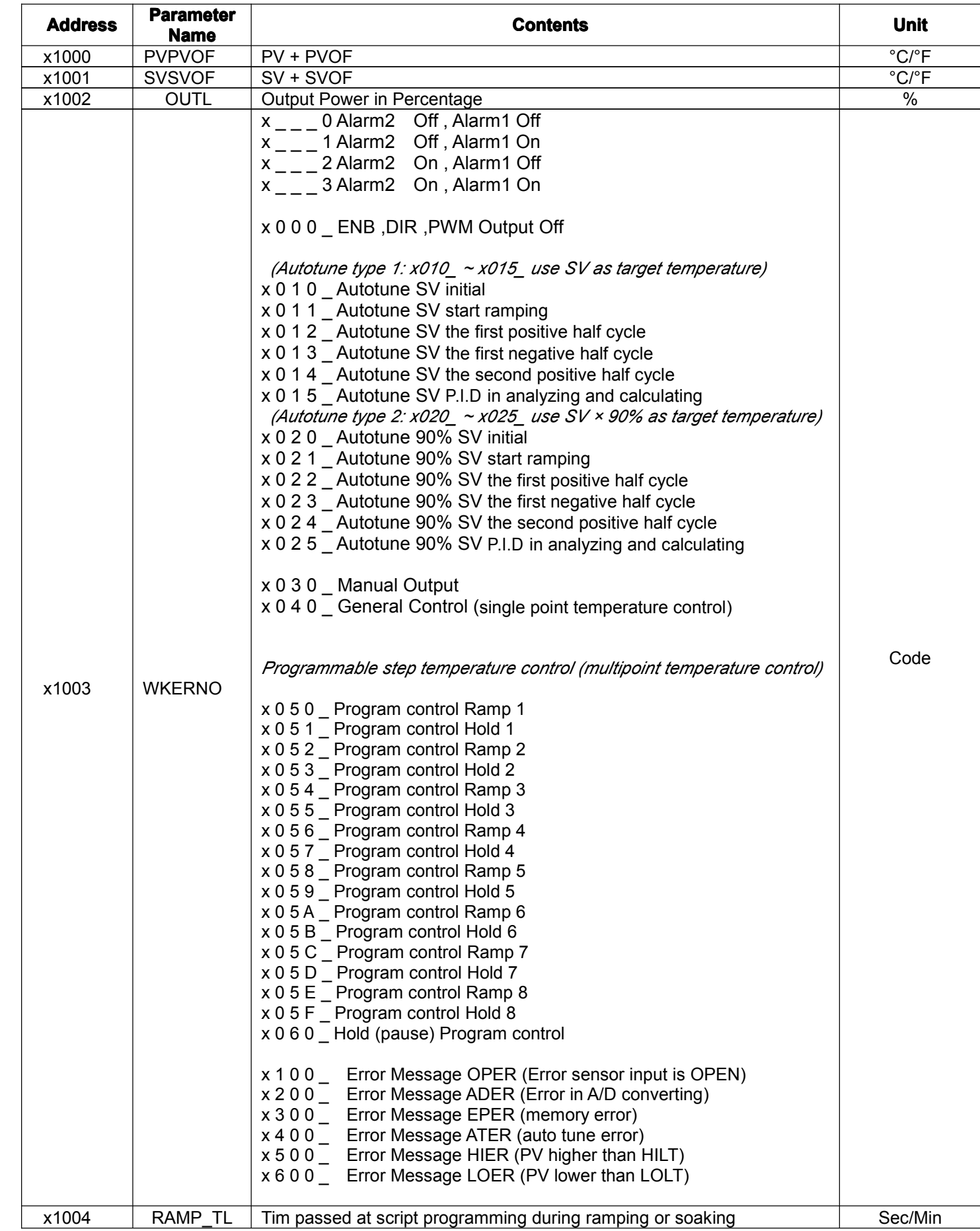

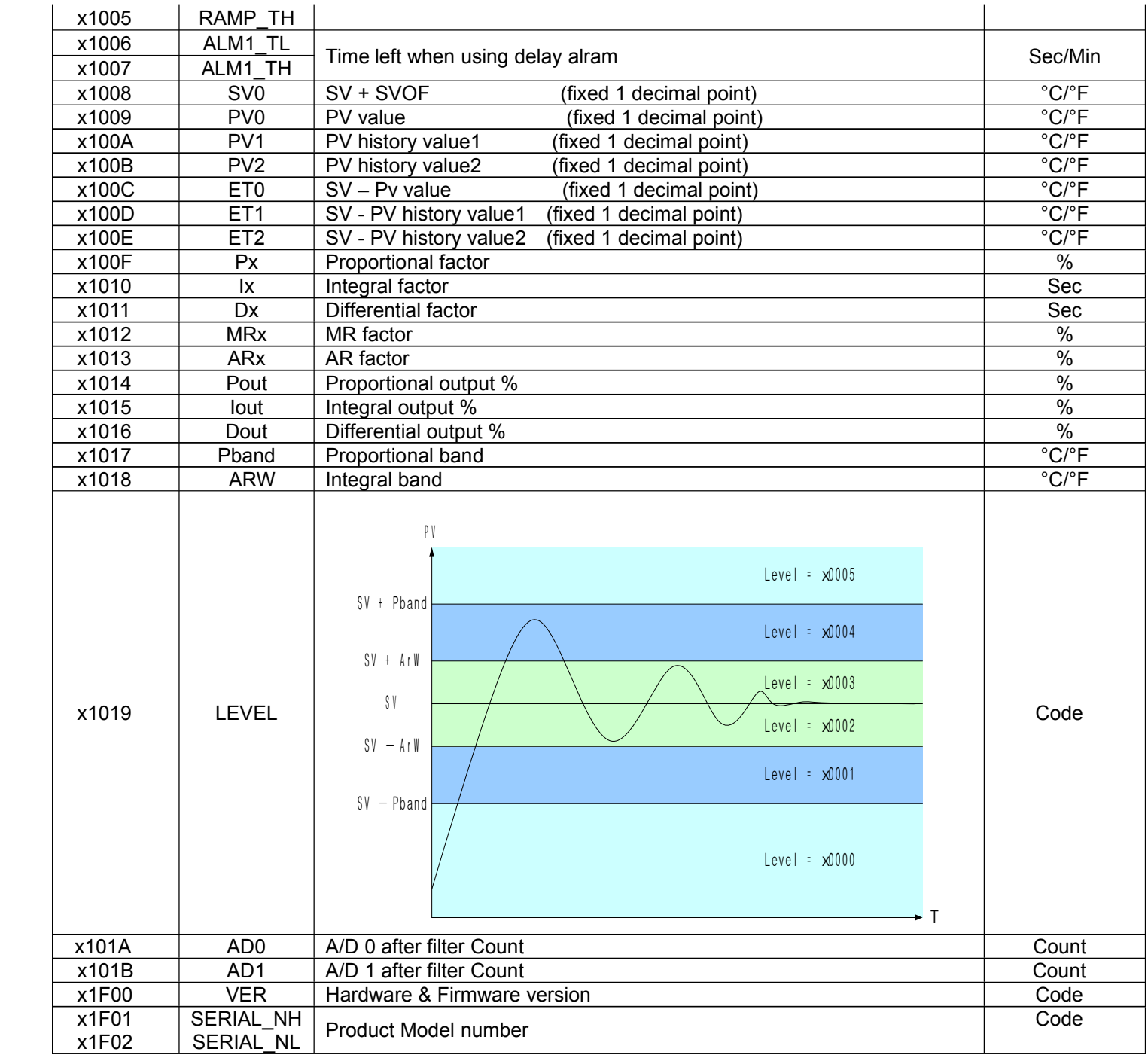

## **4.3 Read[x03]/Write[x06] Read[x03]/Write[x06] Read[x03]/Write[x06] Read[x03]/Write[x06] Parameter Parameter Parameter Table**

#### Read/Write-able Parameters: The following parameter's data can be changed or just be read out

#### **without change.**

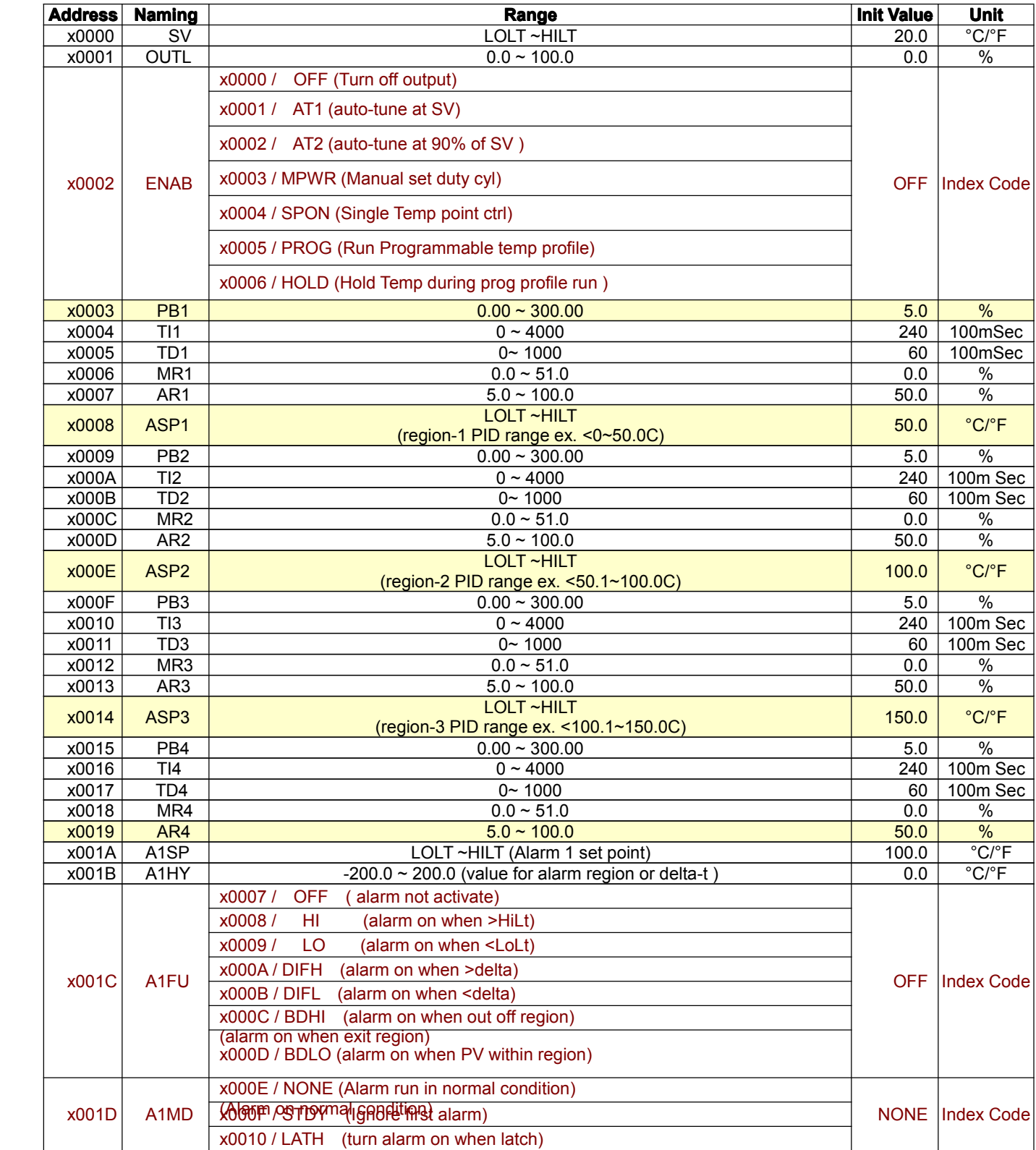

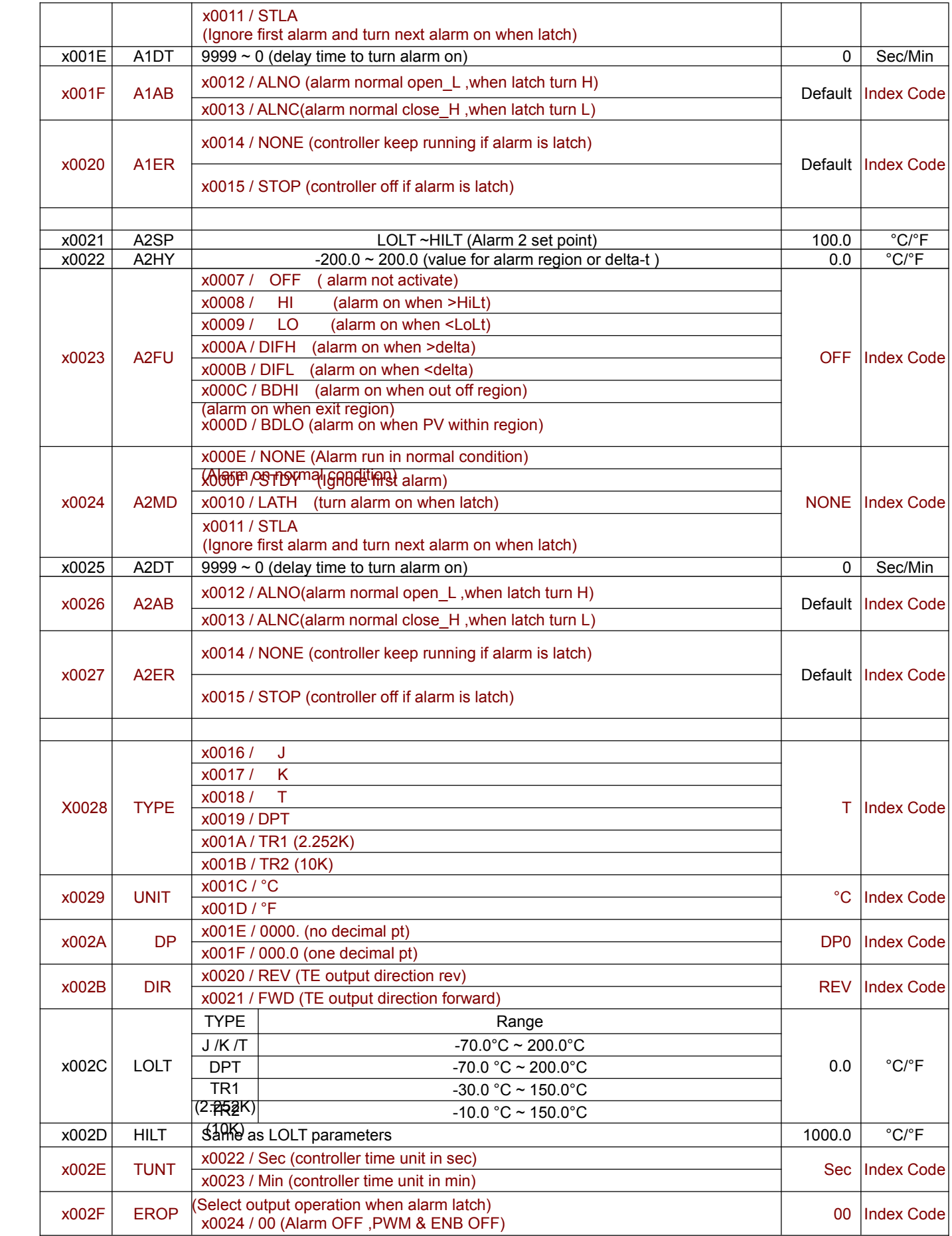

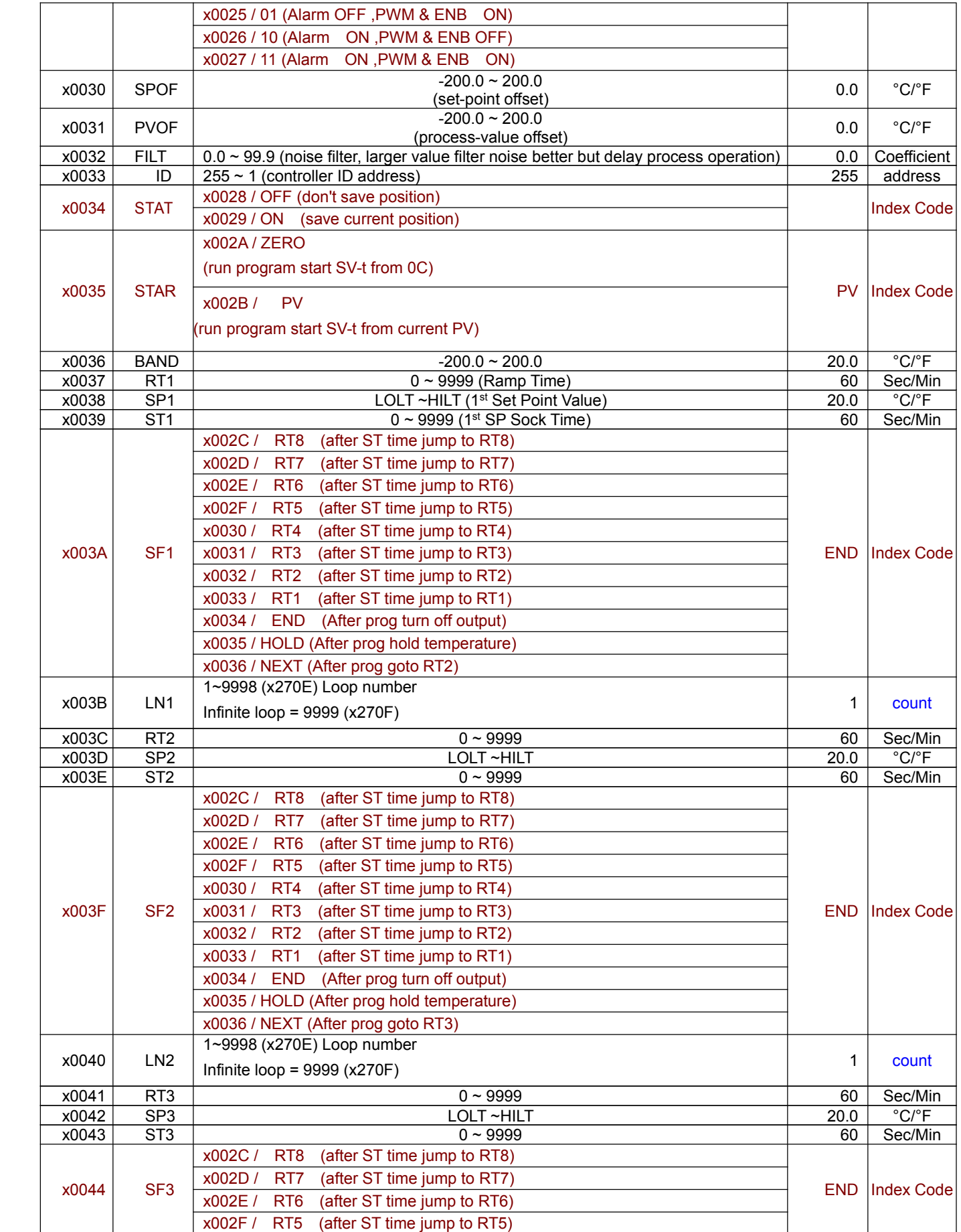

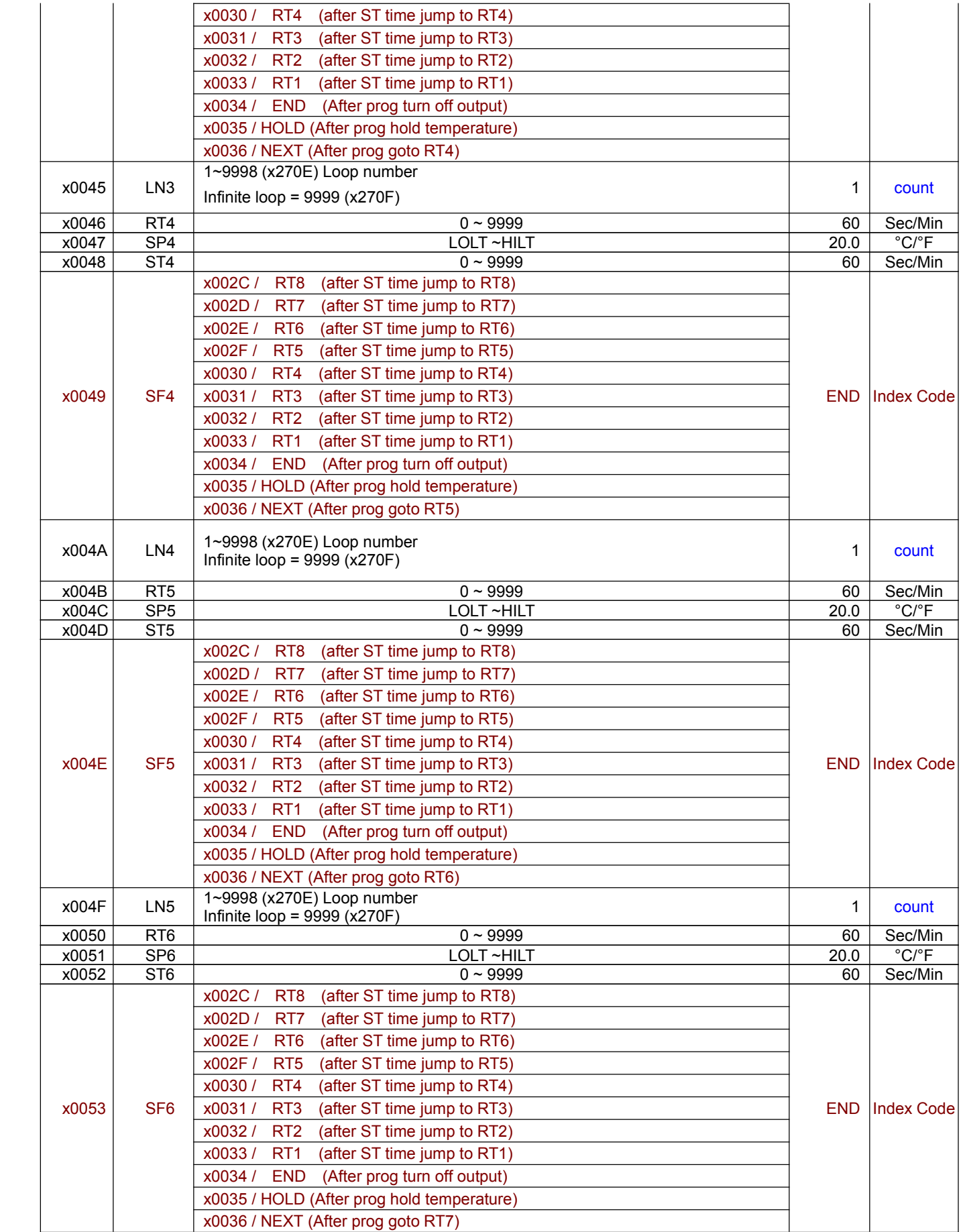

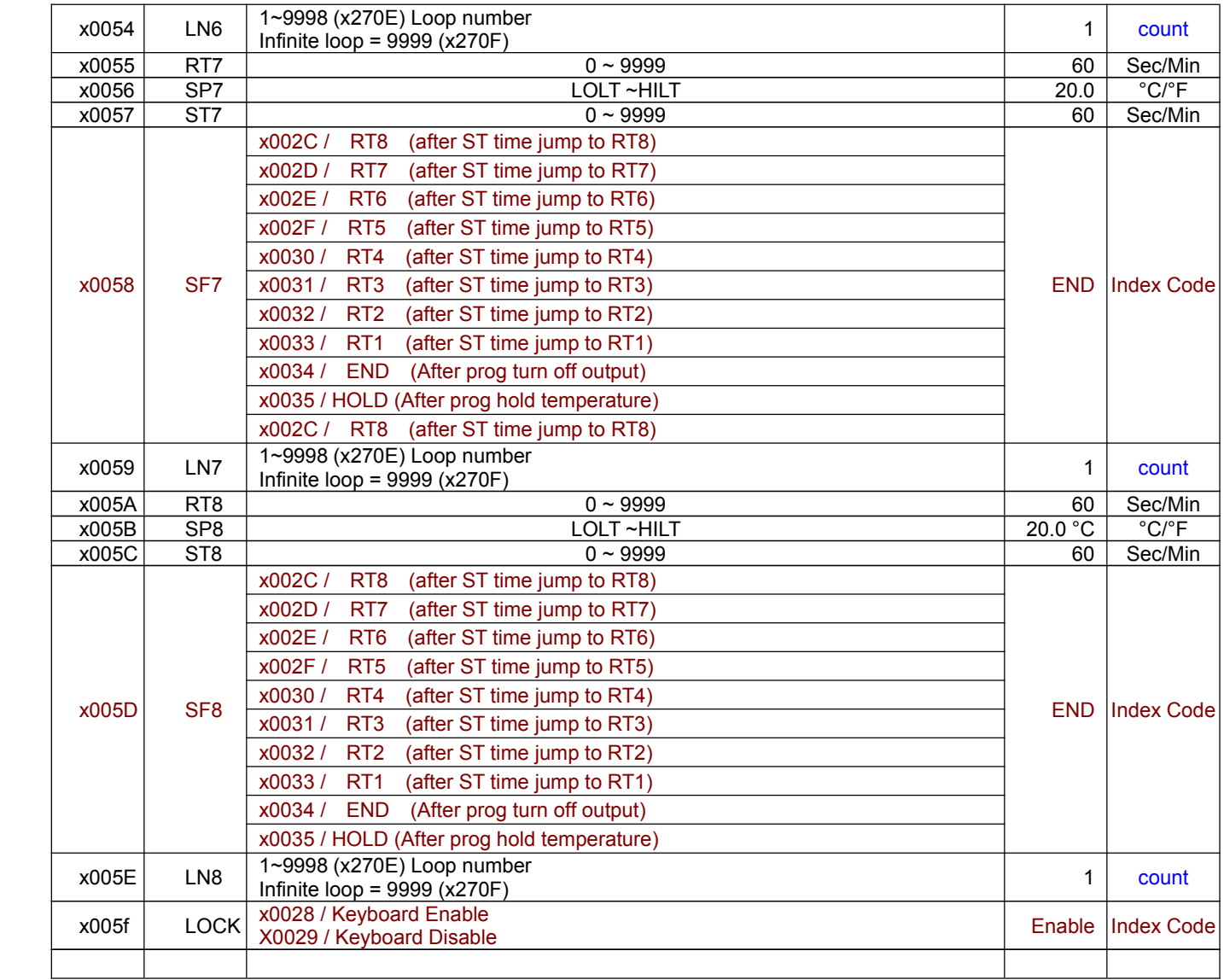

## **4.4 Error Read Back Parameter Parameter Table**

After PC talks to the controller, the controller will return bytes of info. If for some reason the controller felt there is an error, it will return Error Code.

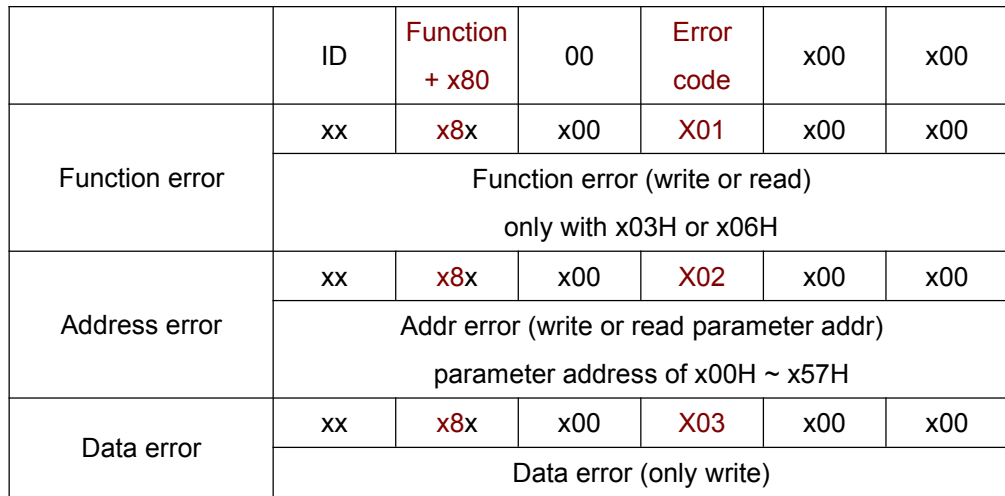

# **5. Control Control ControlControl Method**

## **5.1 PID Control: Control: Control:**

A proportional–integral–derivative controller (PID controller) is a control loop feedback mechanism used in this temperature control. It attempts to correct the error between a measured Process Value and <sup>a</sup> desired Set-Point Value by calculating and then outputting <sup>a</sup> corrective action that can adjust the process accordingly and rapidly, to keep the error minimal.

Please use the software provided with this system to better understand the relationship of the PID and temperature control.

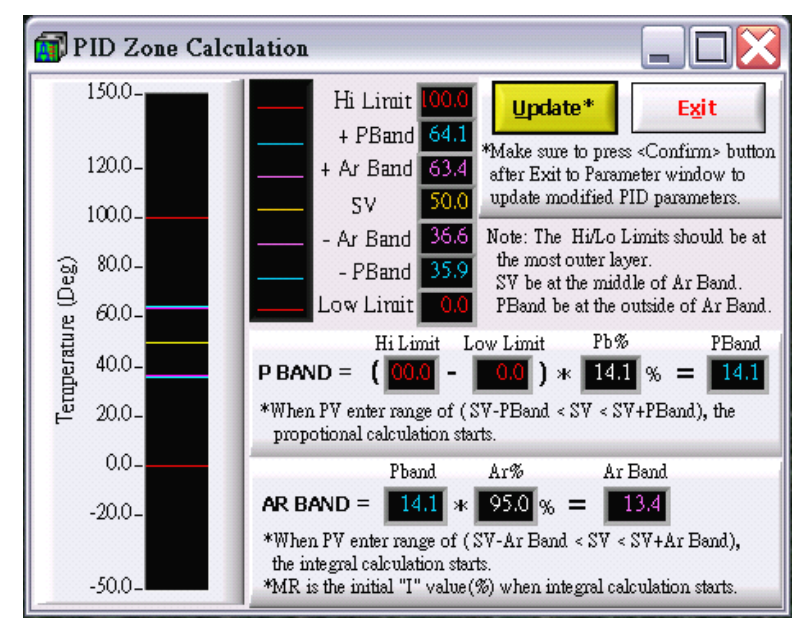

## **5.2 Auto-tune Function:**

The controller has <sup>a</sup> build-in auto-tune function, it will calculate to <sup>a</sup> optimized set of PID values with the desired temperature.

AT1: use SV as the target temperature

AT2: use  $SV \times 90\%$  as the target temperature

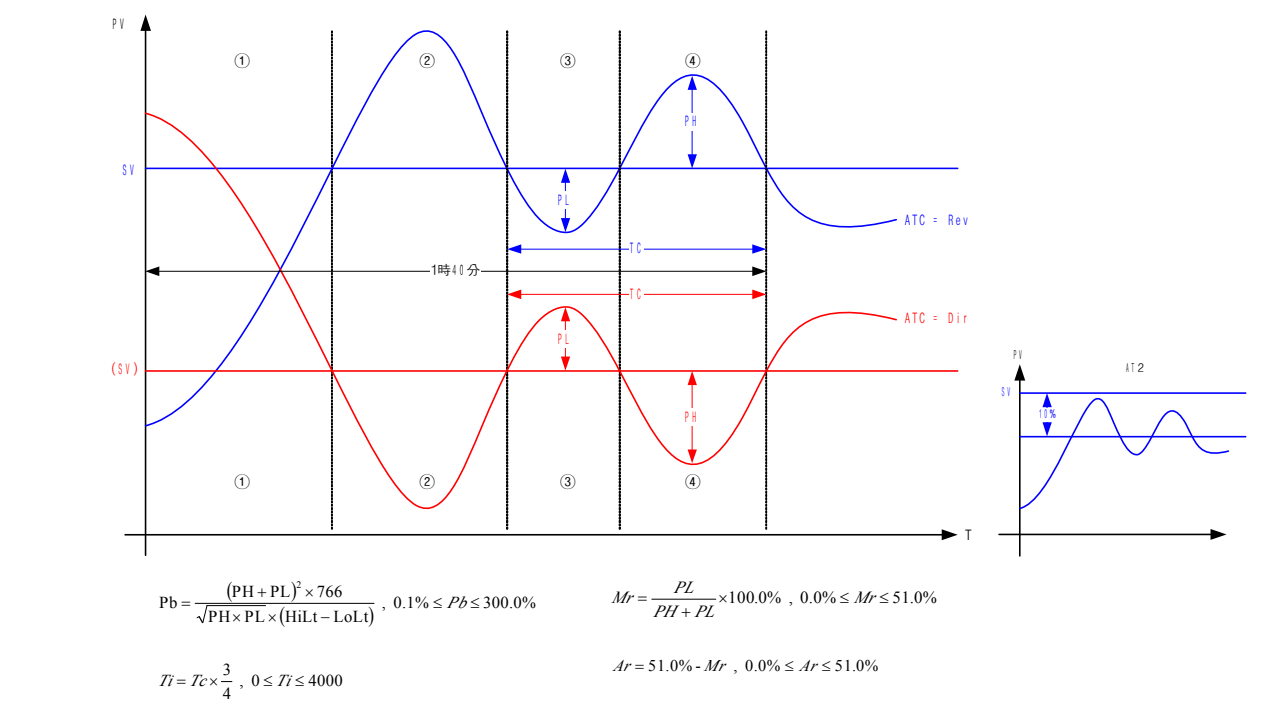

 $Td = \frac{Ti}{4}$ ,  $0 \leq Td \leq 1000$ 

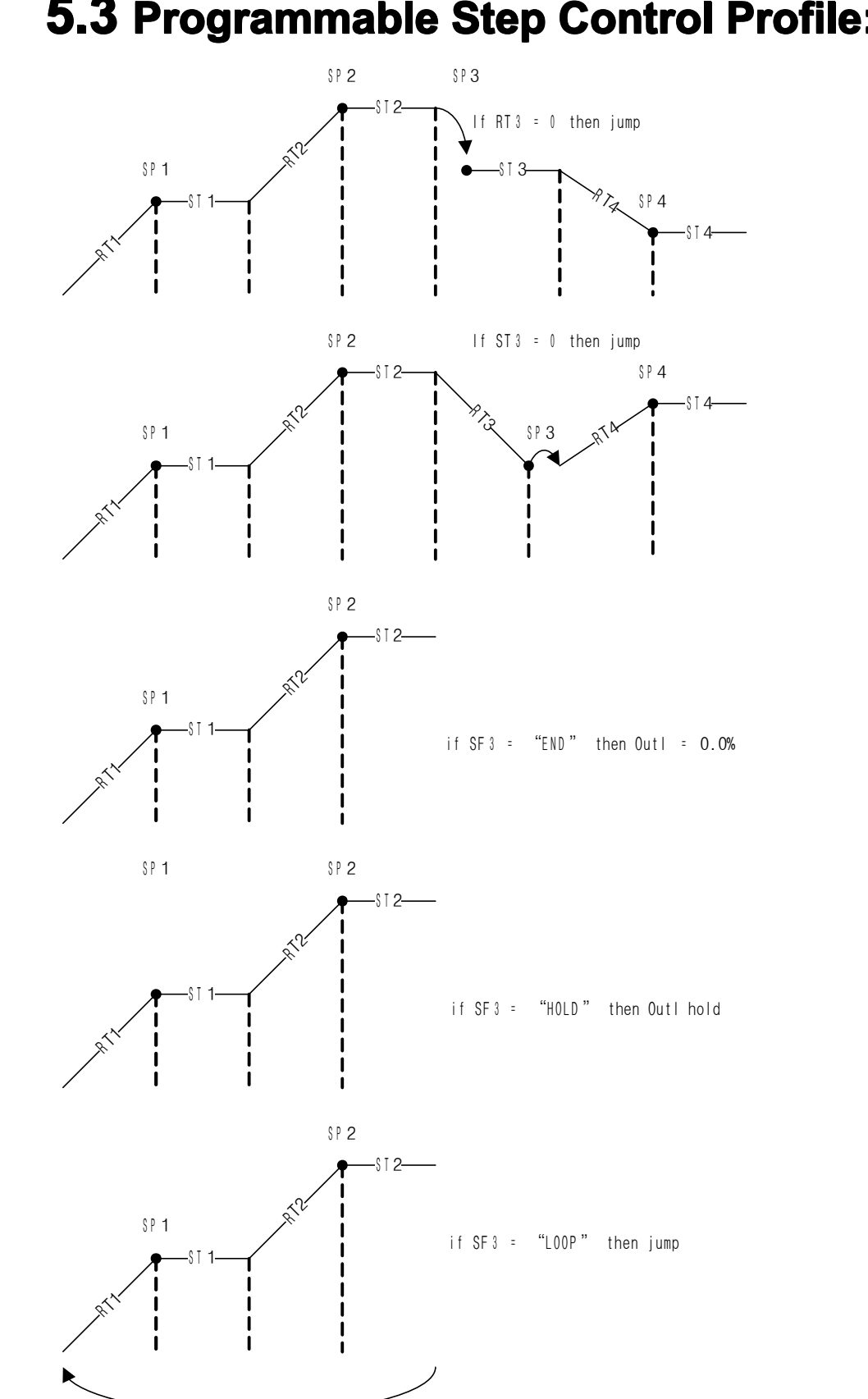

# **5.3 Programmable Step Control Profile:**

# **5.4 Alarm Function:**

#### ALARM FUNCTION

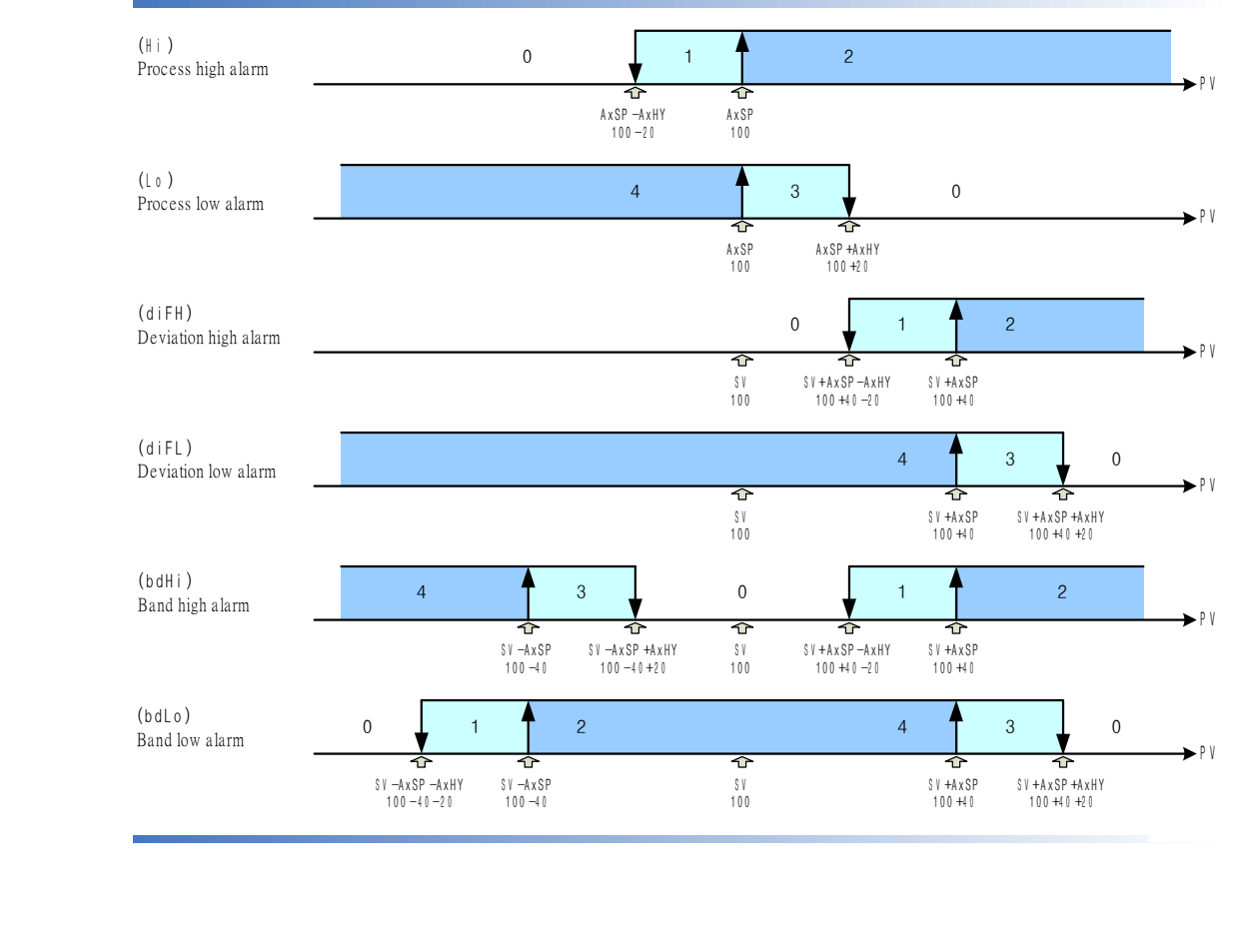

# **6. SPECIFICATIONS SPECIFICATIONS SPECIFICATIONS**

#### **INPUT**

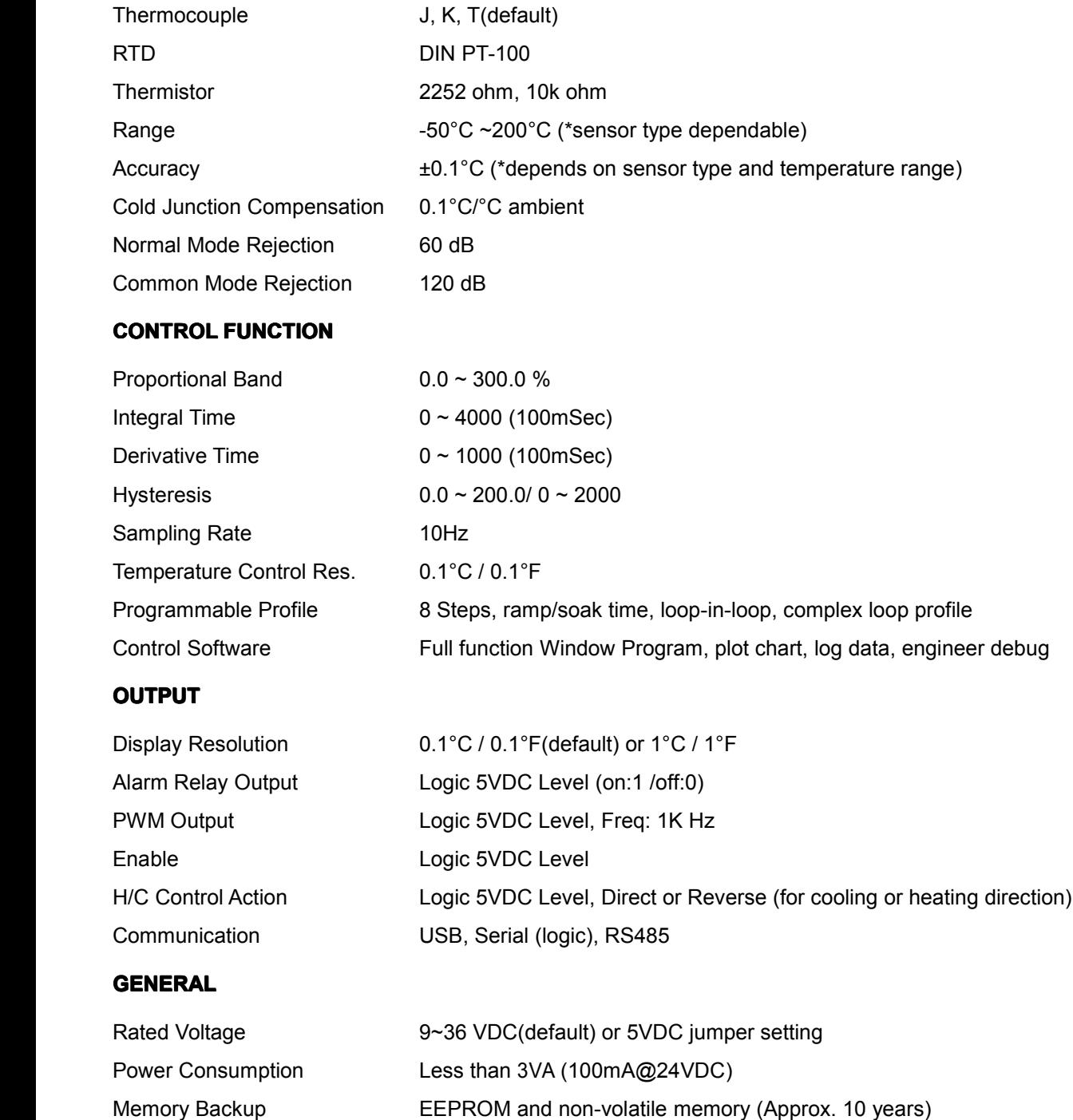

Operation Condition Temperature:  $0 \sim 50^{\circ}$ C, Humidity  $0 \sim 90\%$  RH (Non-condensing)